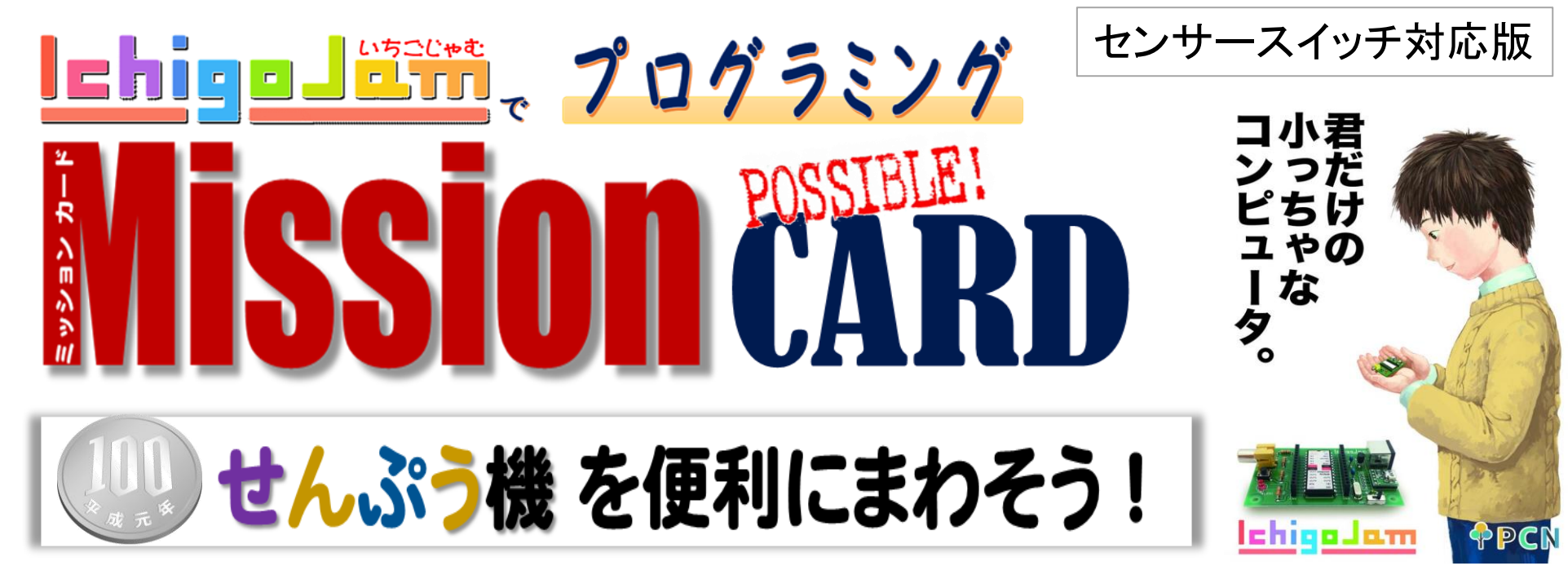

100円ショップのせんぷう機をプログラムで、多機能に変身させます。

モノづくりとプログラミングのはじめの一歩!

おもしろい・たのしいからはじめよう!!

・このテキストは、保護者等の適切な指導のもとでのご利用を考えて製作しています。 ご利用によるすべての事故や損失に関しては、当方は一切の責任を負いません。 ・本資料はCCライセンスならびに以下の規定にしたがって、複製・改変・再配布することが可能です。 著作権は放棄していません。 ・「IchigoJam」は株式会社 jig.jp の登録商標です。 ・タイトル、写真などに含まれる「IchigoJam」の称呼は全て株式会社 jig.jp の商品を示しています。 ・本資料はNPO法人NEXTDAYの協力のもとNPO法人小樽青少年の科学の芽を育てる会が作成しました。 ・資料の作成にあたり以下の資料を参照しました。 >親子でベーシック入門 IchigoJamではじめてのプログラミング (出版社: ジャムハウス) >IchigoJamでプログラミング (発売:プログラミングクラブネットワーク) ・原稿についてはICHIGOJAM開発者福野 泰介様のブログを参照させて頂いてます。

2023.9.18 Ver.3.05

小樽別院 寺子屋教室

主催 小樽青少年の科学の芽を育てる会 協力 浄土真宗本願寺派 本願寺小樽別院 協力 NPO法人NEXTDAY

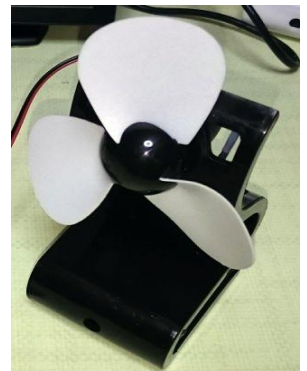

### IchigoJamを動かそう! ・IchigoJamパソコンの部品配置と名前を覚えよう

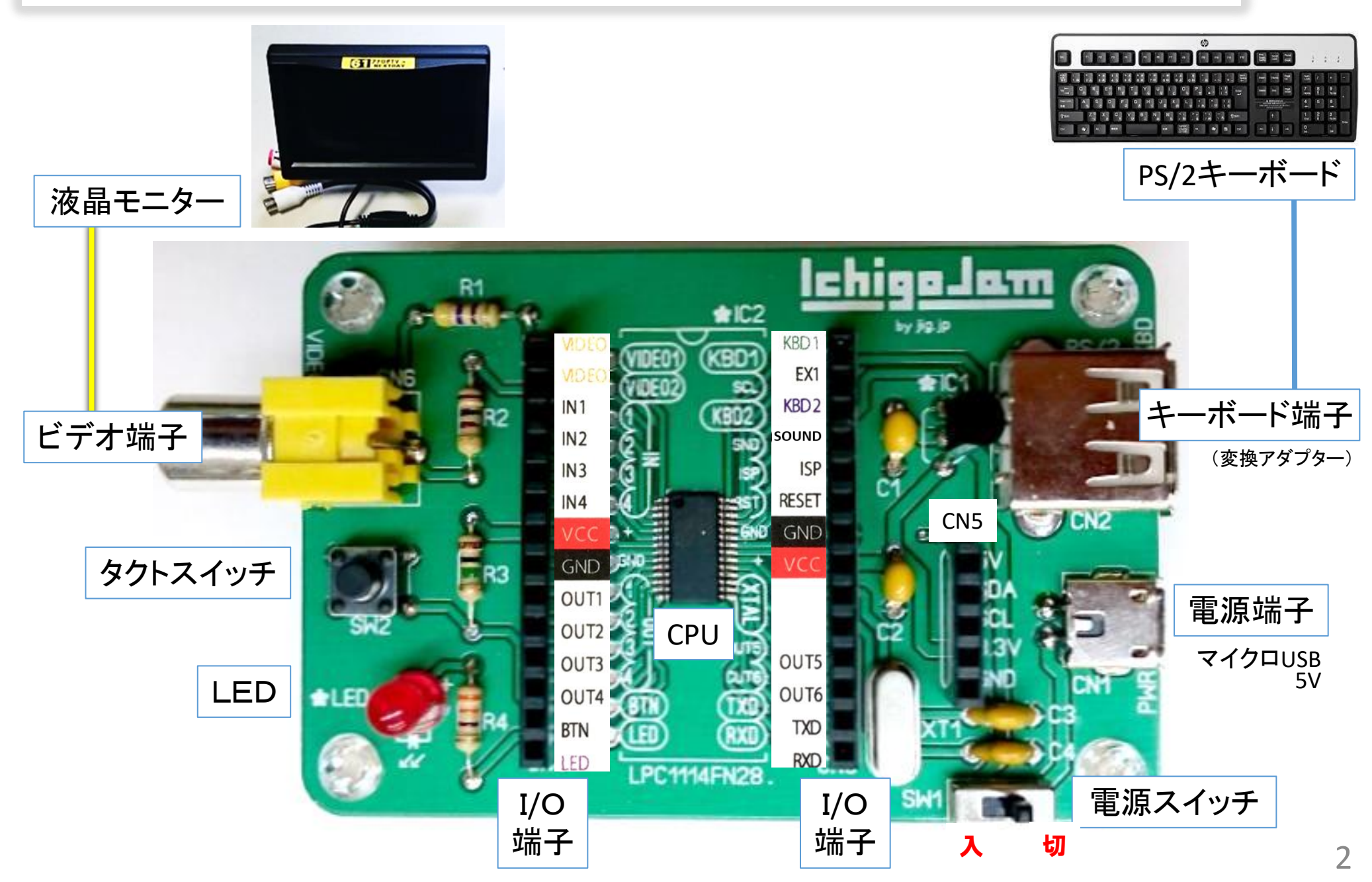

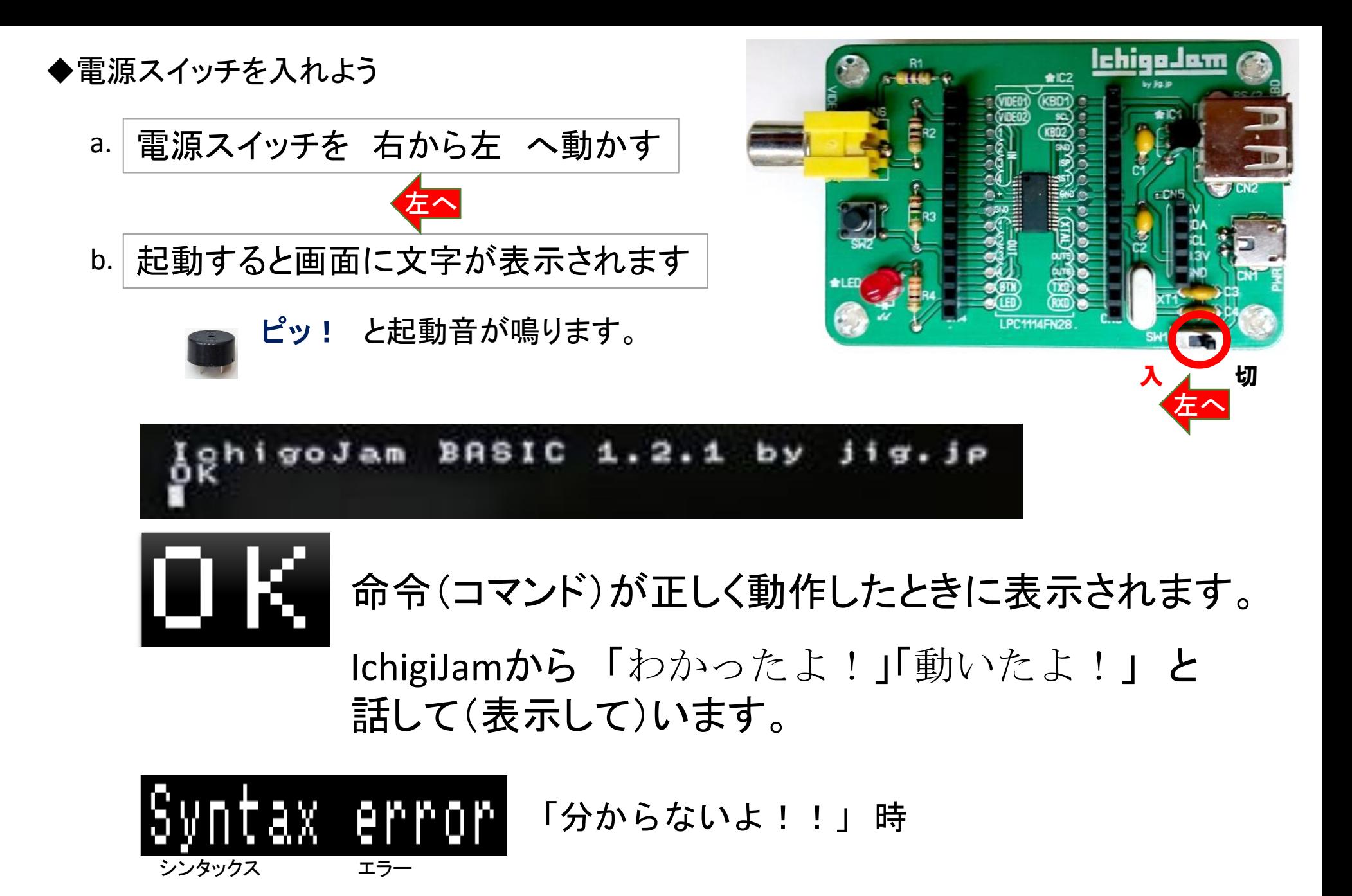

### Mission

# ■ せんぷう機 を便利にまわそう !

- 1 せんぷう機を動かしてみよう
- 2 どんな機能があると便利かなぁ
- 3 動き方やと機能を考えよう
	- ・電源スイッチ
	- ・風量調節
- 4 プログラムで スイッチ/ボタン をつくろう
- 5 多機能せんぷう機に変身!!

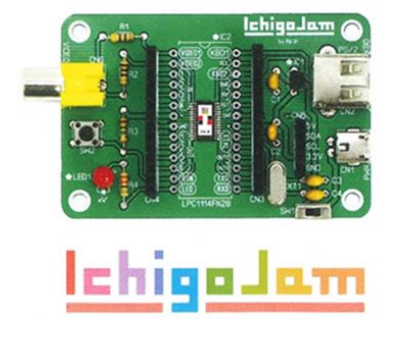

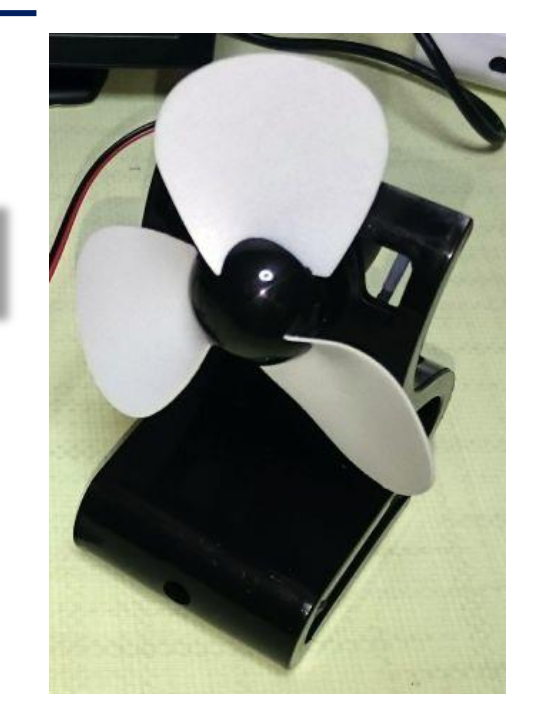

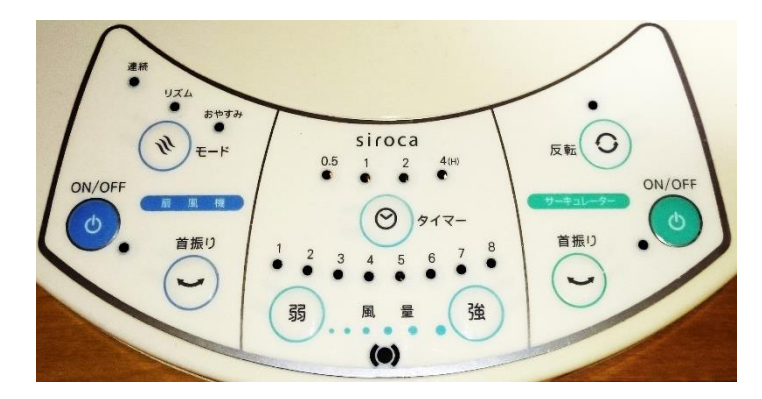

80分

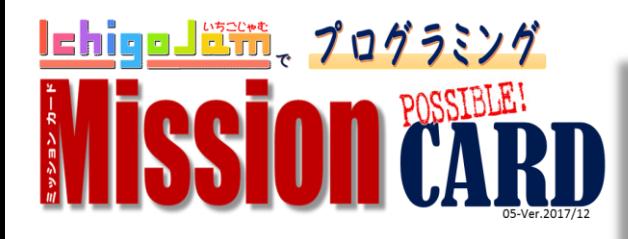

# せんぷう機を便利に動かそう!

**M**ission ミッション

IchigoJamの電気ではモーターを直接まわすことはできません。 そこでトランジスタの仲間の MOSFET を使かい、 乾電池からの電気の量を調節してモーターをまわします。

パワーMOSFET 2SK4017 を使い DCモーターに流す電源スイッチの役割りをプログラムします。 このMOSFETは、力のあるモーターを回したり、たくさんのLED点滅な どの大きな電力を必要とするときに利用され、低電圧でも効率よく動 かすことがます。

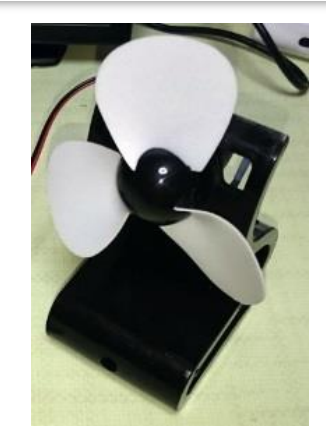

パワーMOSFET

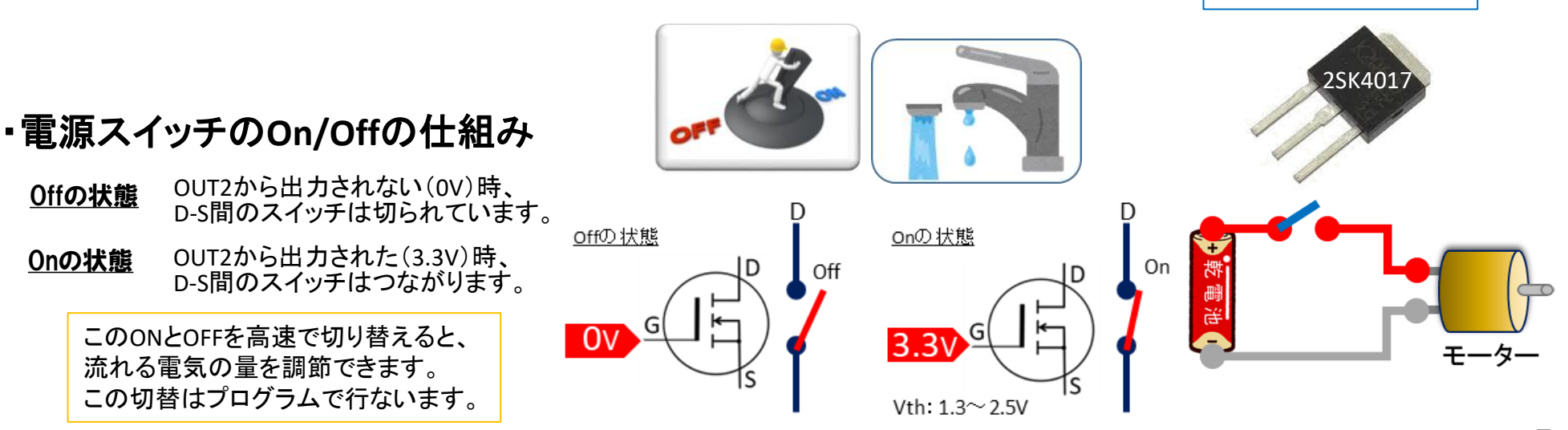

Step 1 モーターのまわそう! コンピュータで回転を制御するプログラムつくります せい ぎょ

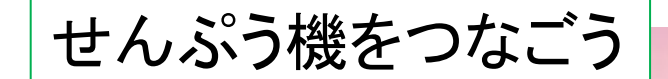

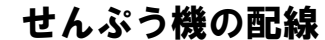

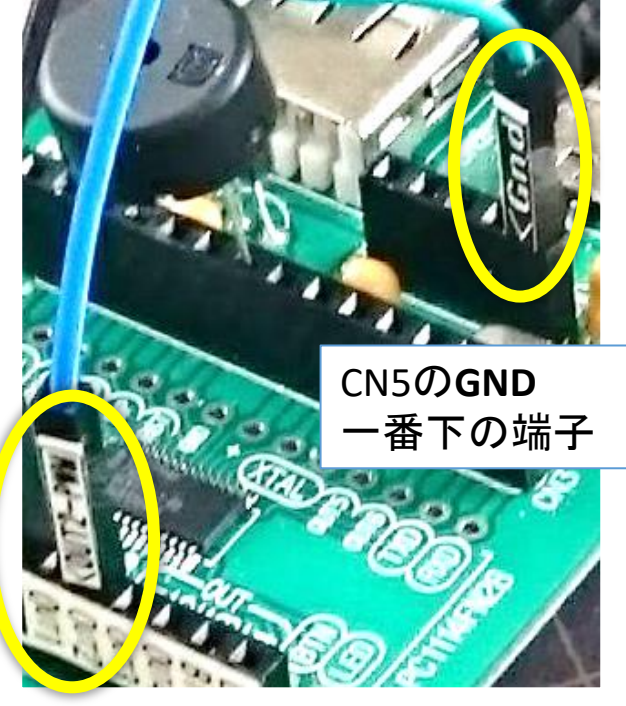

**OUT2** コマンドで制御

OUT2,1 OUT2,0 モーターが回転 モーターが停止

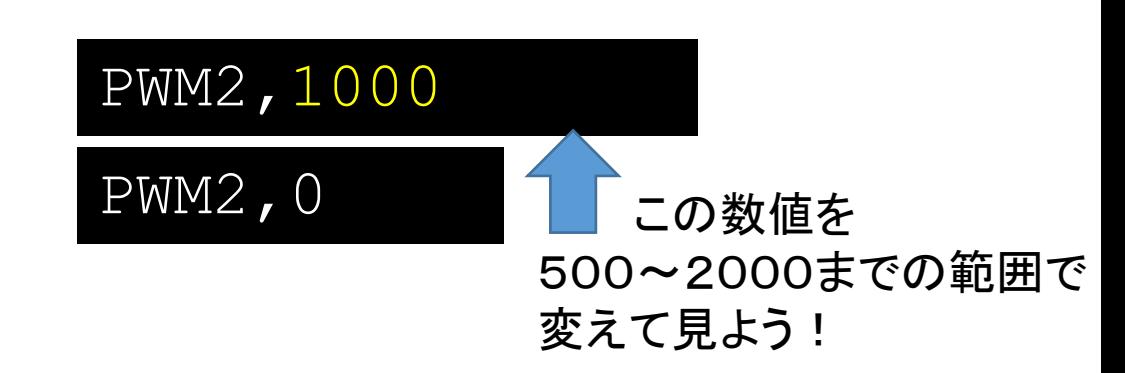

### Step2 せんぷう機にはどんな機能があるかな?

身近なせんぷう機を見て確認します。

- ・電源、運転
- ・風量(弱/中/強)
- ・リズム
- ・タイマー
- ・首ふり

こうした機能をプログラムにする場合、 動作や動き方を細かく分解して考えます。

### ■電源の場合

・ボタンを押さない 監 判 ⇒ ライトを消す ⇒ 電気を切る ・ボタンを押す―――視 断|⇒ ライトが点く ⇒ 電気を流す 判 監 断 視

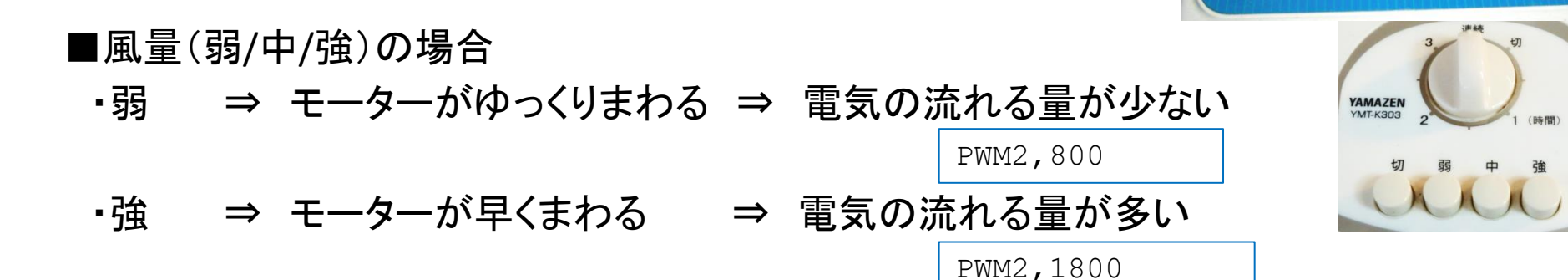

スタイマー

£

チャイルドロック<br>(3秒押し)

 $\bigoplus$ 

首振り

ぃ

タイマー決定

OK

ပ

リズム

 $\mathbf{W}$ 

おやすみ

减灯&消音

 $\left( \parallel$ 

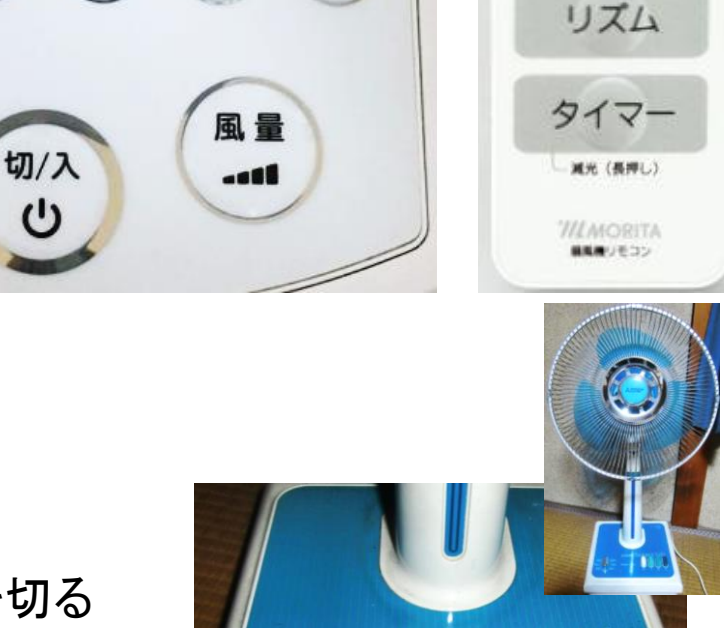

電源

風景

### Step3 せんぷう機の機能と動き方を決めよう!

条 件 (キー入力) 1 弱 い 2 強 い R リズム (電源) 停 止 LED消灯 LED点灯 ON **OFF** プログラムをつくるときは、 「何を」「どの順番で」「どのように動くのか」をコンピューター に分かるように書く必要があります。それらを分かりやすく図式 にしたのを アルゴリズム といいます。 細かな動作や働きを分解することで、どのような命令(コマン ド)や機器が必要かがわかります。 思いどおりに動かない時やコマンドの間違いなどを見つけやす くなります。 今回は、 ・電源ボタン ・風量(弱/強/リズム) の2つの機能を プログラムで動かすことに挑戦します。 スイッチ

停 止

アルゴリズム (手順)

9

# センサースイッチ

# Step5 プログラムでまわそう

- 25 LED 1
- 40 PWM2,1000:WAIT60
- 50 PWM2,0:WAIT30

### 60 LED 0

次のコマンドでコンピューターの想いを見てみよう!

センサースイッチを

### Step4 センサーを付けよう

センサースイッチ を端子に接続します。 センサースイッチがどのように反応するか、

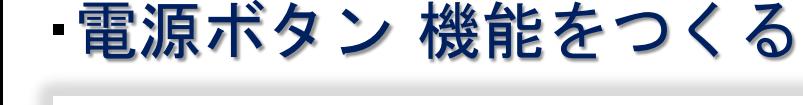

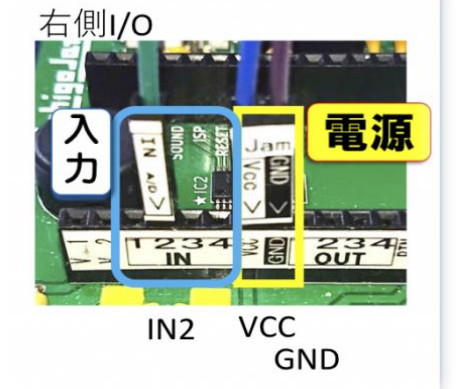

LOAD 1 **LIST** 

 $\leftarrow$ 

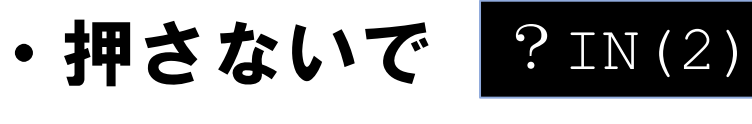

•押しながら ?IN(2)

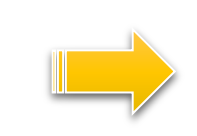

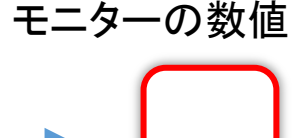

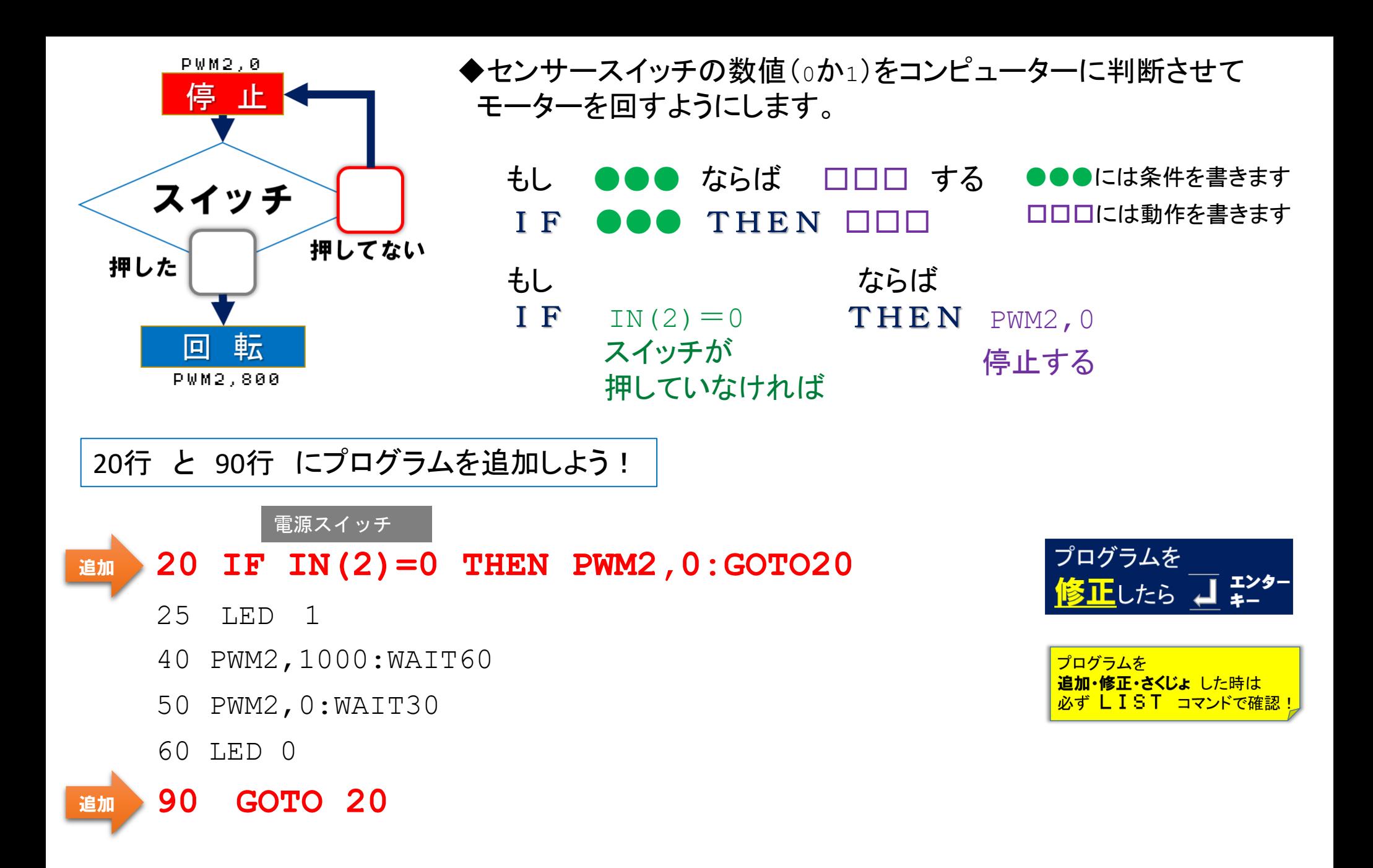

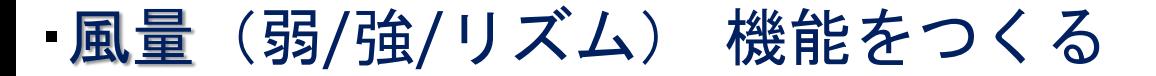

キーボードの一つ一つに 数値 が割りあてられています。 その数値を キーコード といいます。 そのキーコードに 風量(弱/強/リズム) とを関連付けることで 選択ボタンとして機能させます。

20 IF IN(2)=0 THEN PWM2,0:GOTO20

25 LED 1

### **30 A=INKEY()**:?A 追加

- 40 PWM2,1000:WAIT60
- 50 PWM2,0:WAIT30
- 60 LED 0
- 90 GOTO 20

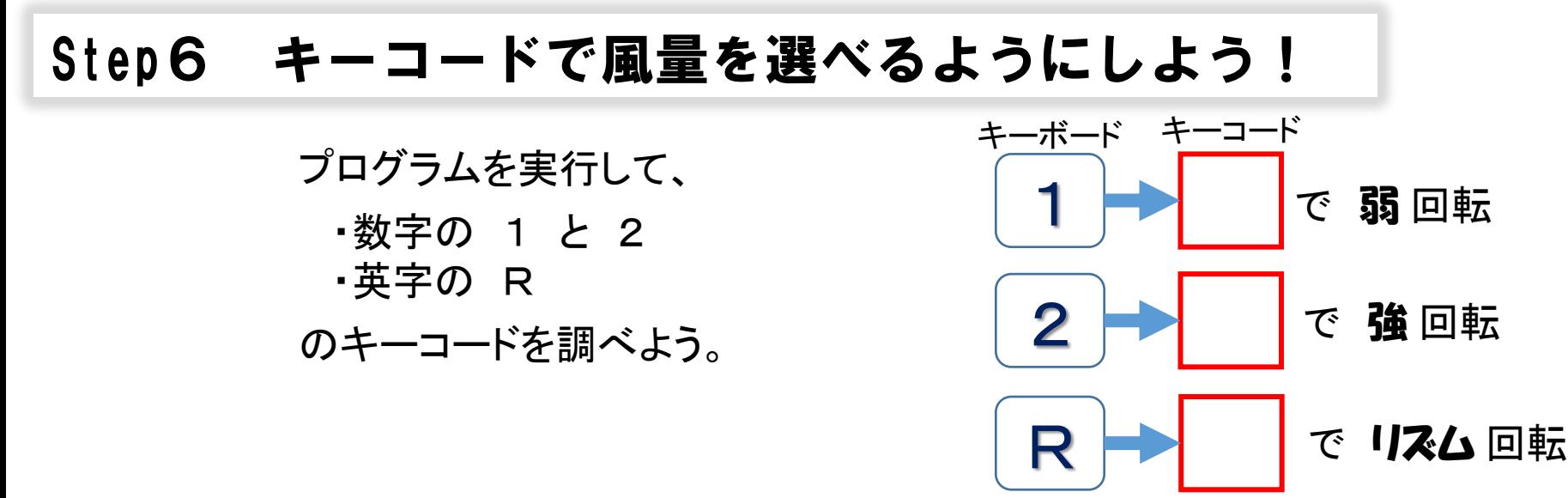

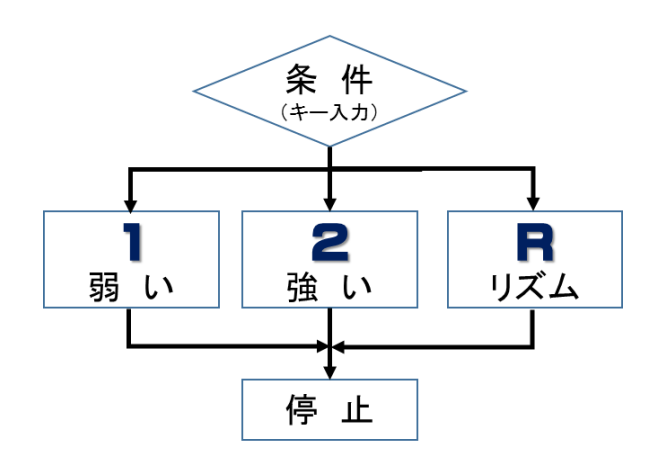

## Step7 プログラムを完成させよう!

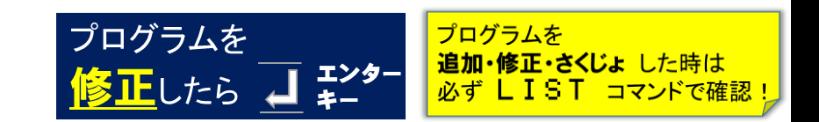

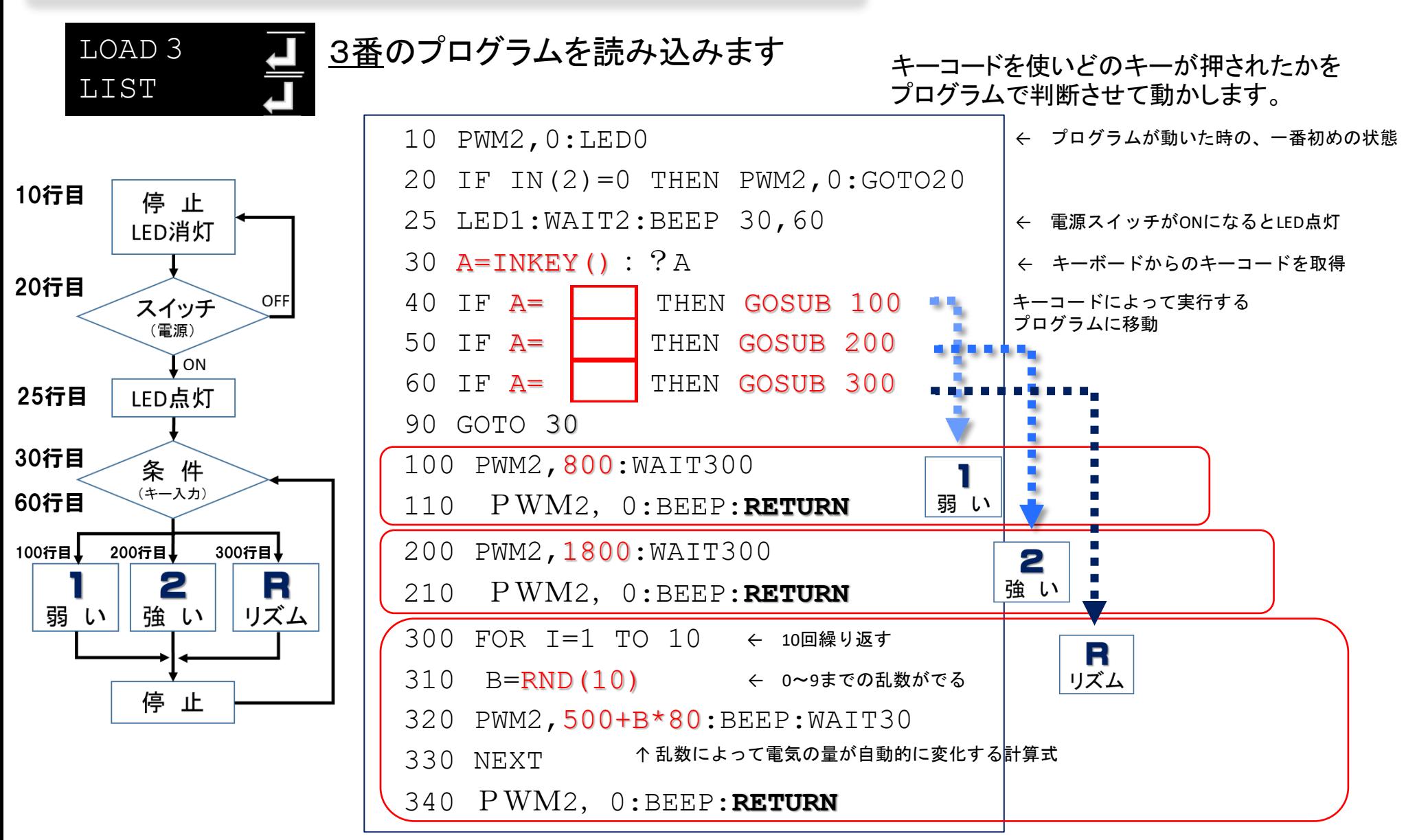

## Step8 プログラムをどんどん改造しよう!

※終了処理を考えて追加してみましょう。

 スイッチをもう一度押したらLEDを消して プログラムを終了します。

※いろいろ音色を変えてみましょう。

BEEPコマンドの値を変更する!

※それぞれの速度を変えてみましょう。

PWMコマンドの値を変更する。

※それぞれの時間を変えてみましょう。

WAITコマンドの値を変更する。

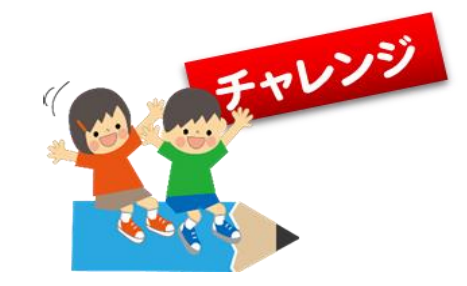

自分のオリジナル改造を してみましょう。

解らない時は講師の先生 に聞いてみましょう。

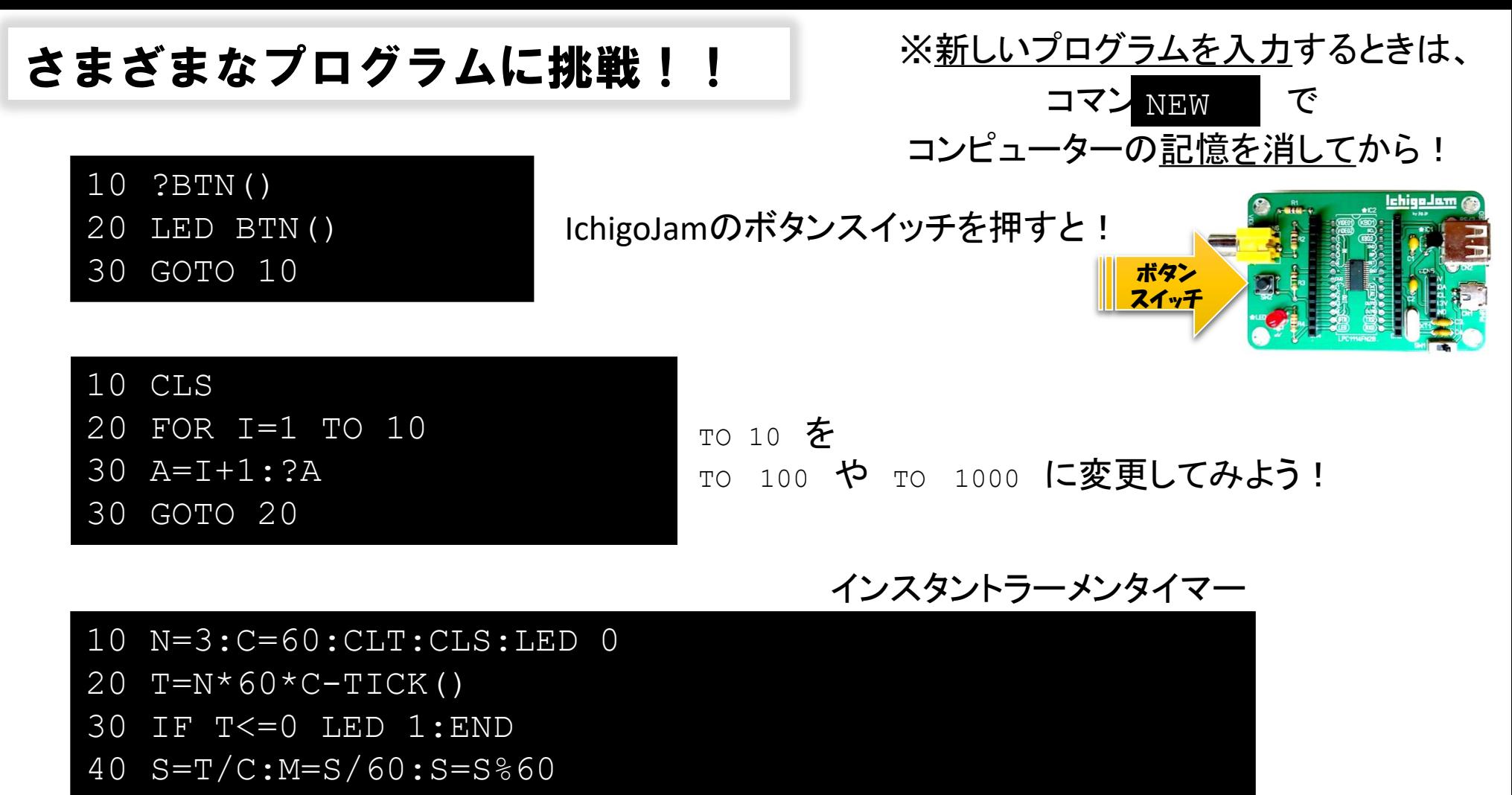

50 LC 0,0:? M;"m";S;"s ":GOTO 20

どんなメロディが聞こえるかなぁ?

10 PLAY"O4L8 E2E4D4E4ED>B2<F4FFA4FEFEDDE2"

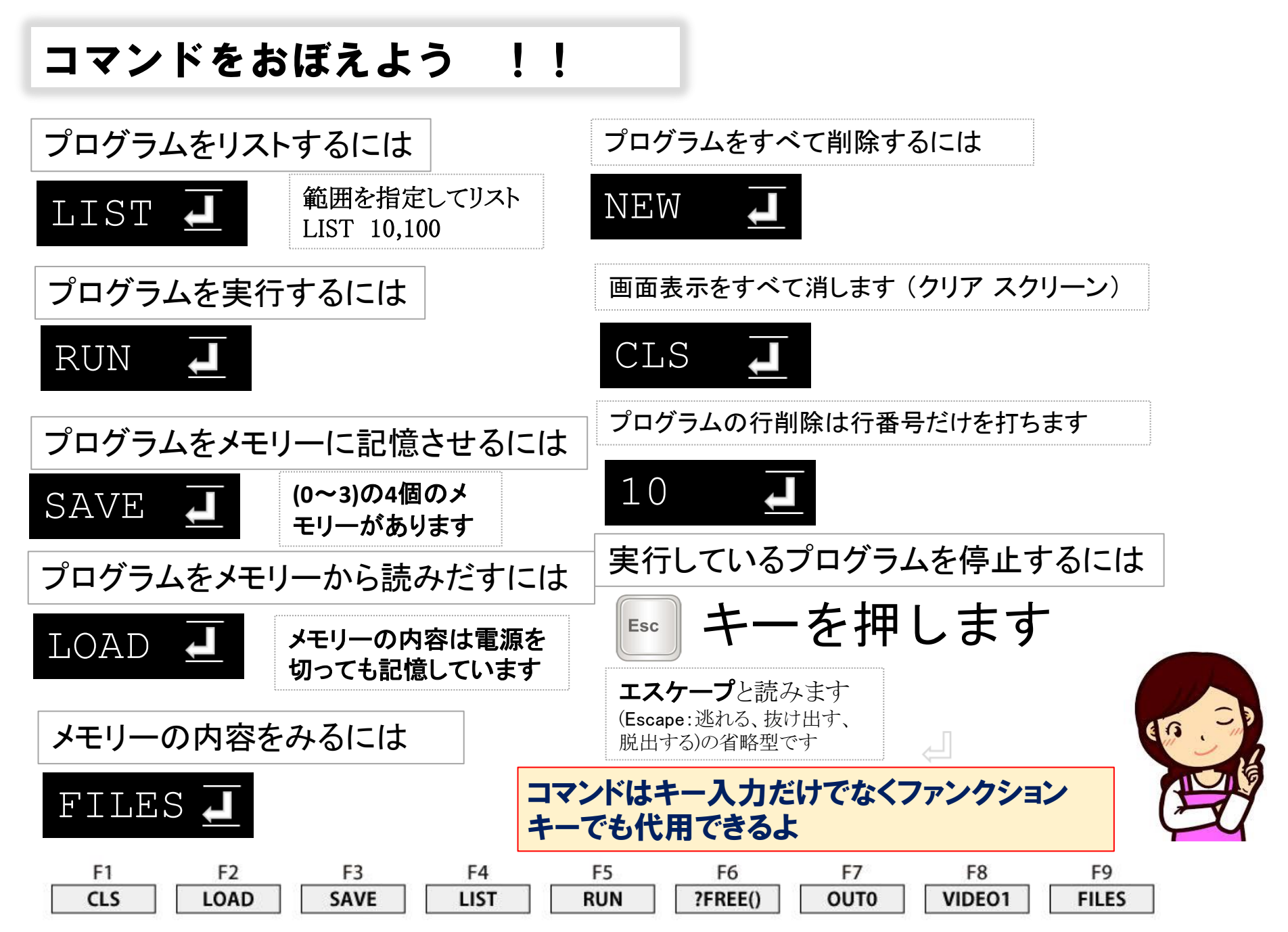

「IchigoJam BASIC 1.4 コマンド一覧」 https://fukuno.jig.jp/app/csv/ichigojam-cmd.html  $15$ 

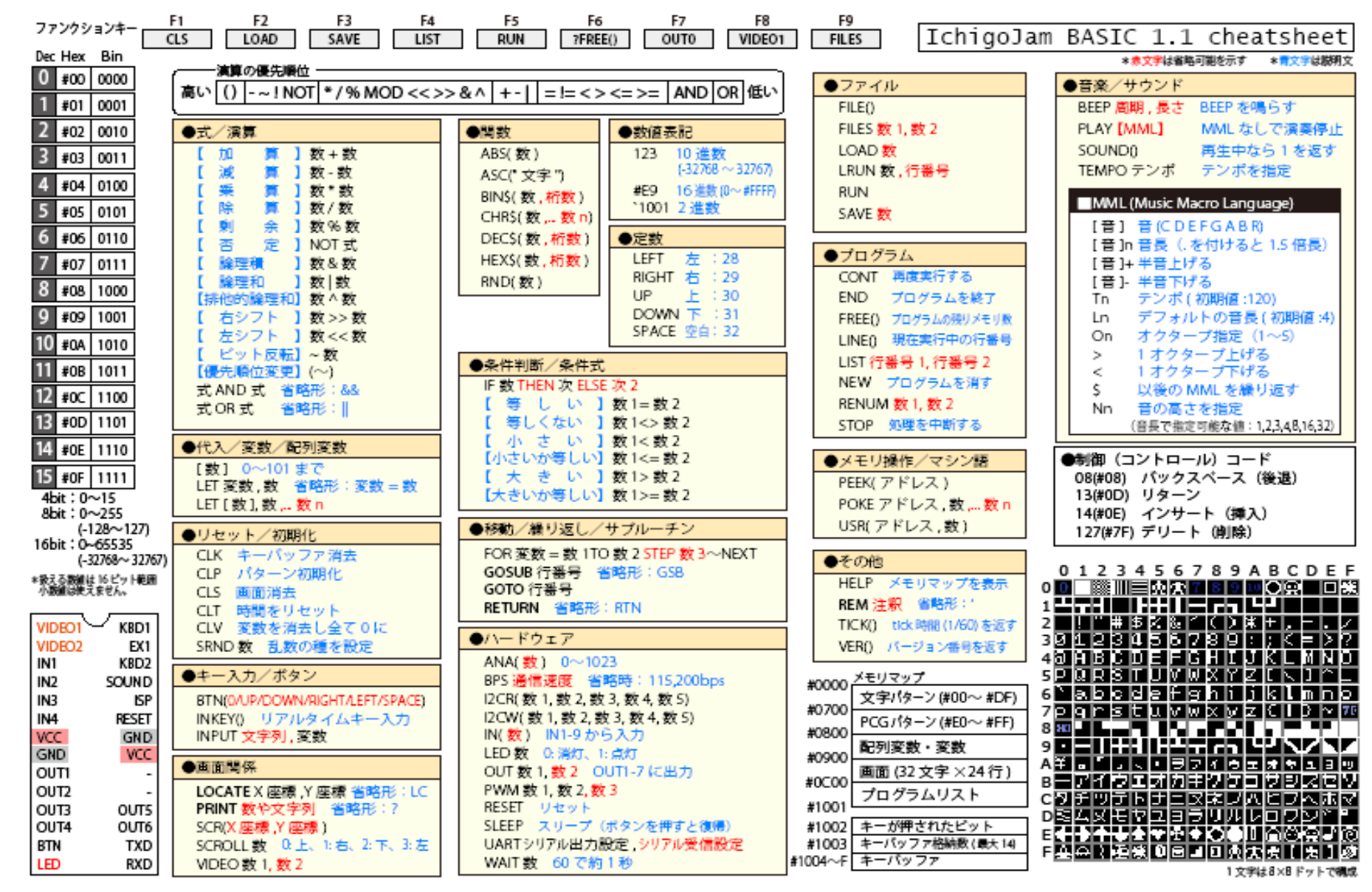

「IchigoJam 1.2 チートシート by OpenSpace」

http://www.openspc2.org/reibun/IchigoJam/etc/cheat-sheet/0002/